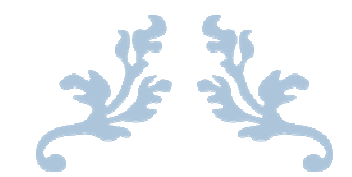

# UNIX VI EDITOR

Cheat Sheet

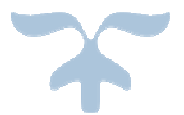

NOV 12, 2016 TECHGOEASY.COM

#### INTRODUCTION TO UNIX VI EDITOR

vi editor is a visual text editor. It is pronounced as V and I editor

vi shows you part of your file and allows you to enter commands that change something (add new stuff, delete a char or line, etc.).

vi has a couple of modes:

**command mode**: move the cursor around, move to a different part of the file, issue editing commands, switch to insert mode. This mode enables you to perform administrative tasks such as saving files, executing commands, move the cursor around, move to a different part of the file, issue editing commands, switch to insert mode. In this mode, whatever you type is interpreted as a command.

**insert mode**: whatever you type is put in the file (not interpreted as commands).

when you first start vi you will be in command mode.

#### CHEAT SHEET FOR OPENING AND ENDING VI EDITOR

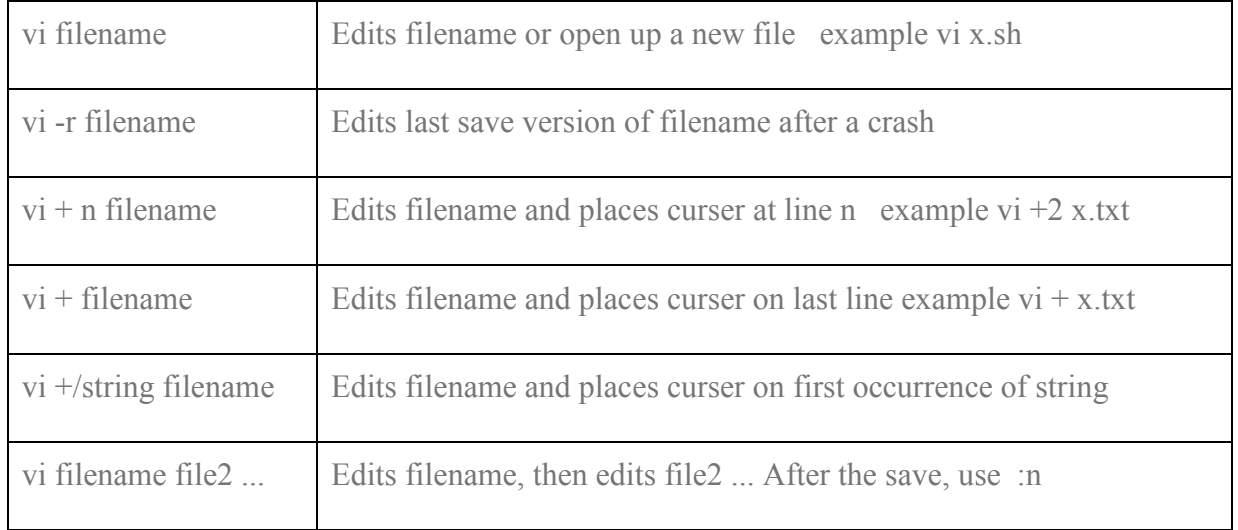

### When Starting VI

#### When Ending VI

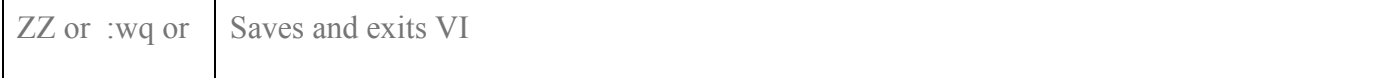

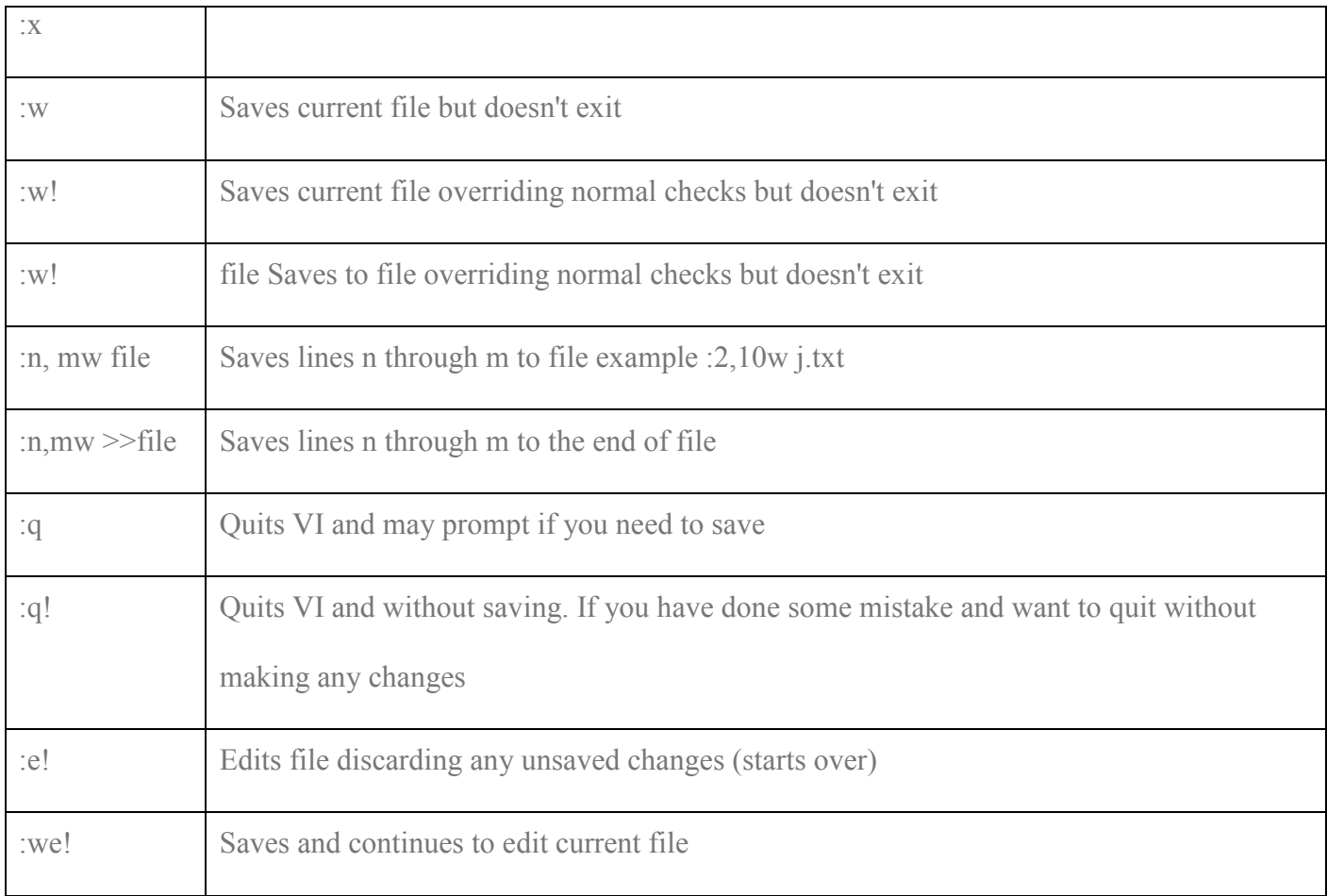

## CHEAT SHEET FOR TEXT CHANGES IN VI EDITOR

# **Inserting Text**

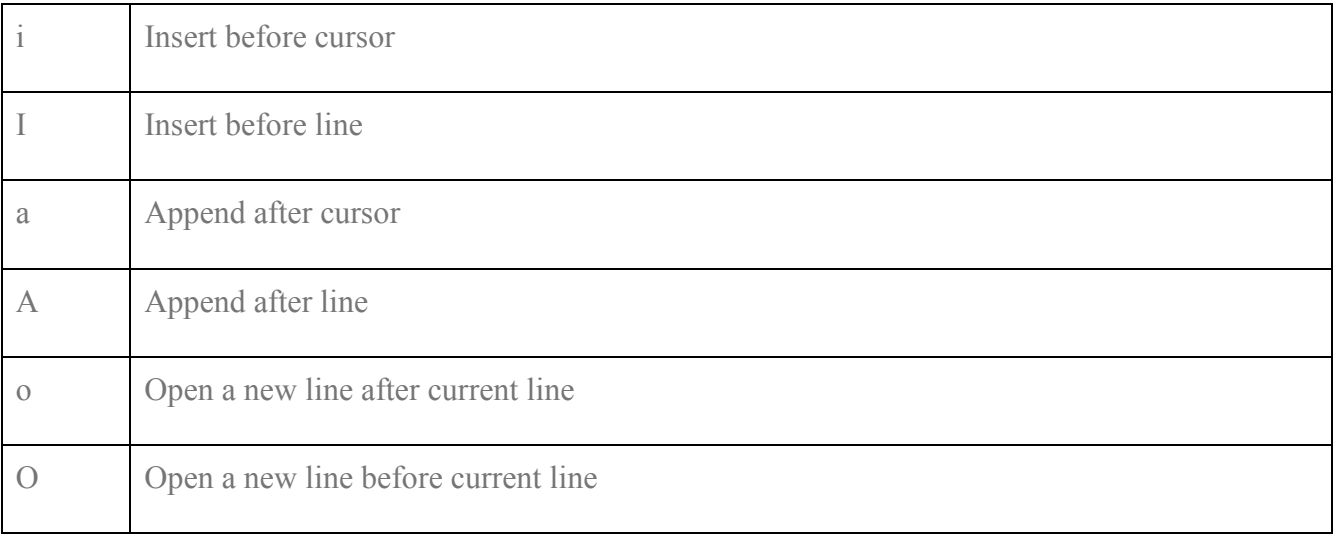

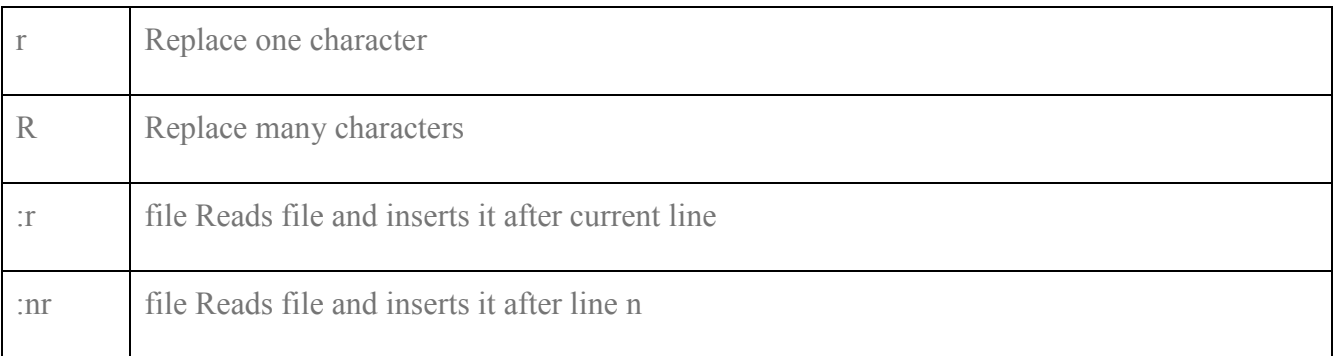

# Cursor Movement

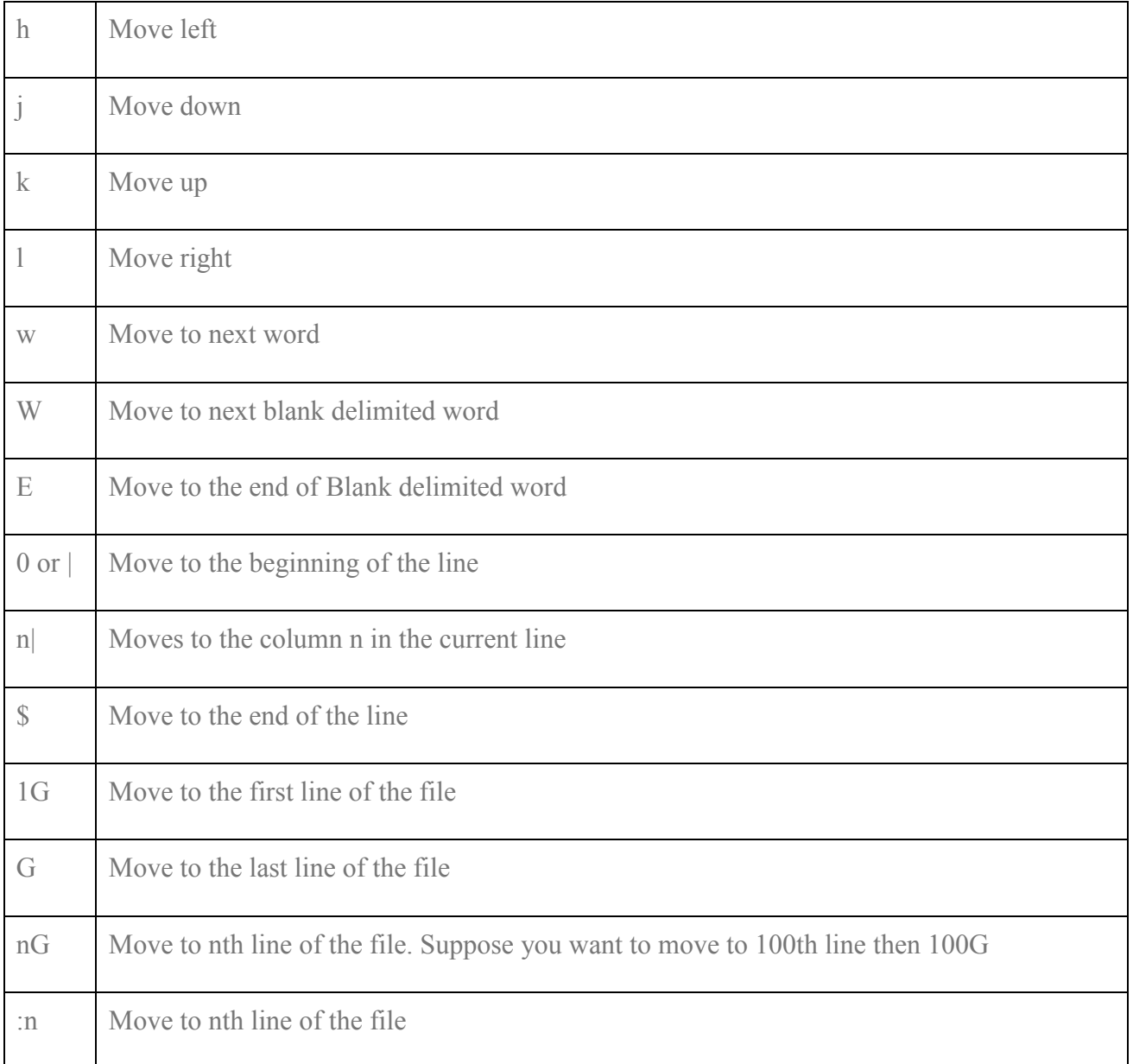

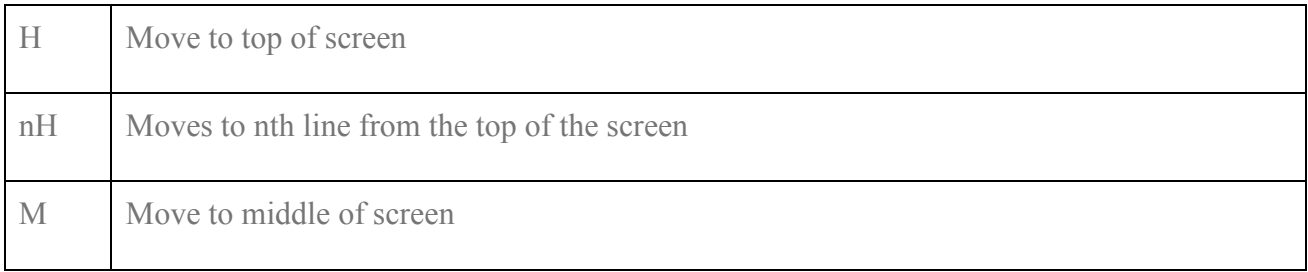

## Deleting Text

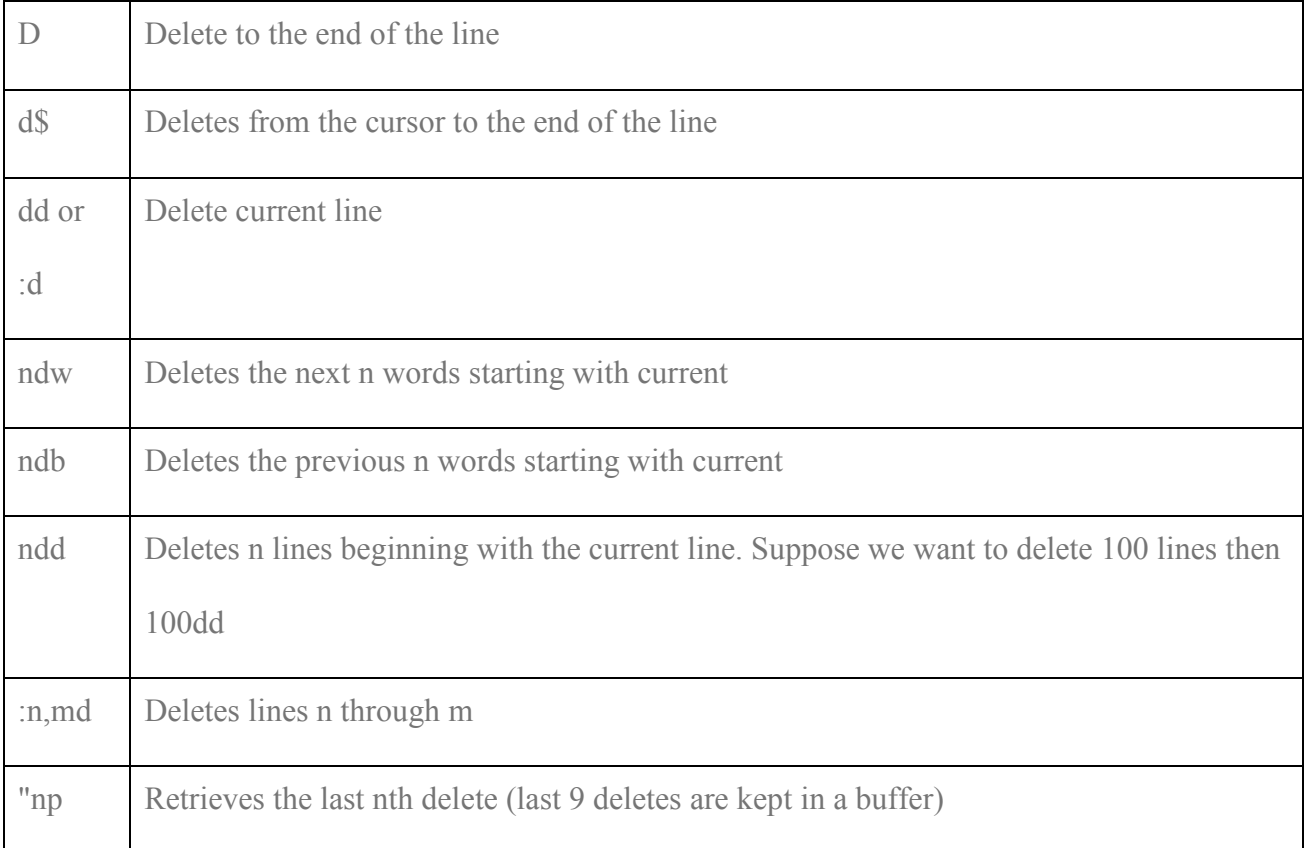

# Yanking Text

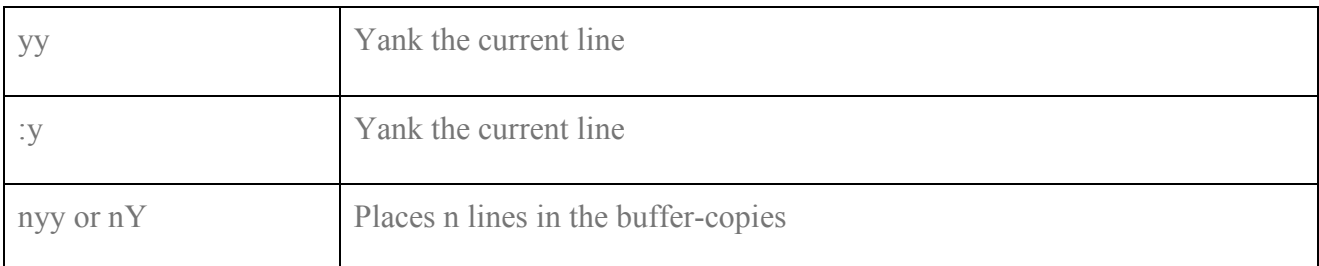

## Putting text

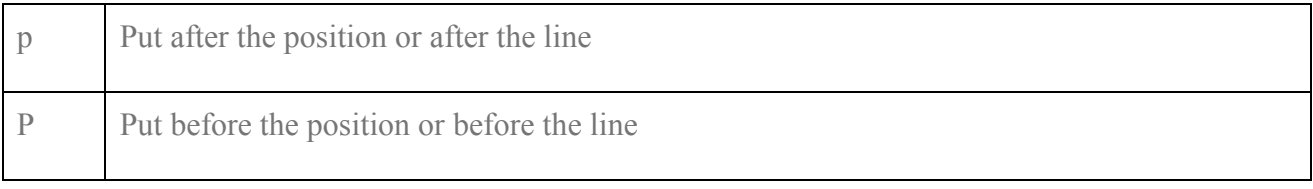

## CHEAT SHEET FOR SEARCHING AND SUBSTITUTION IN VI EDITOR

# Search for strings (vi cheat sheet)

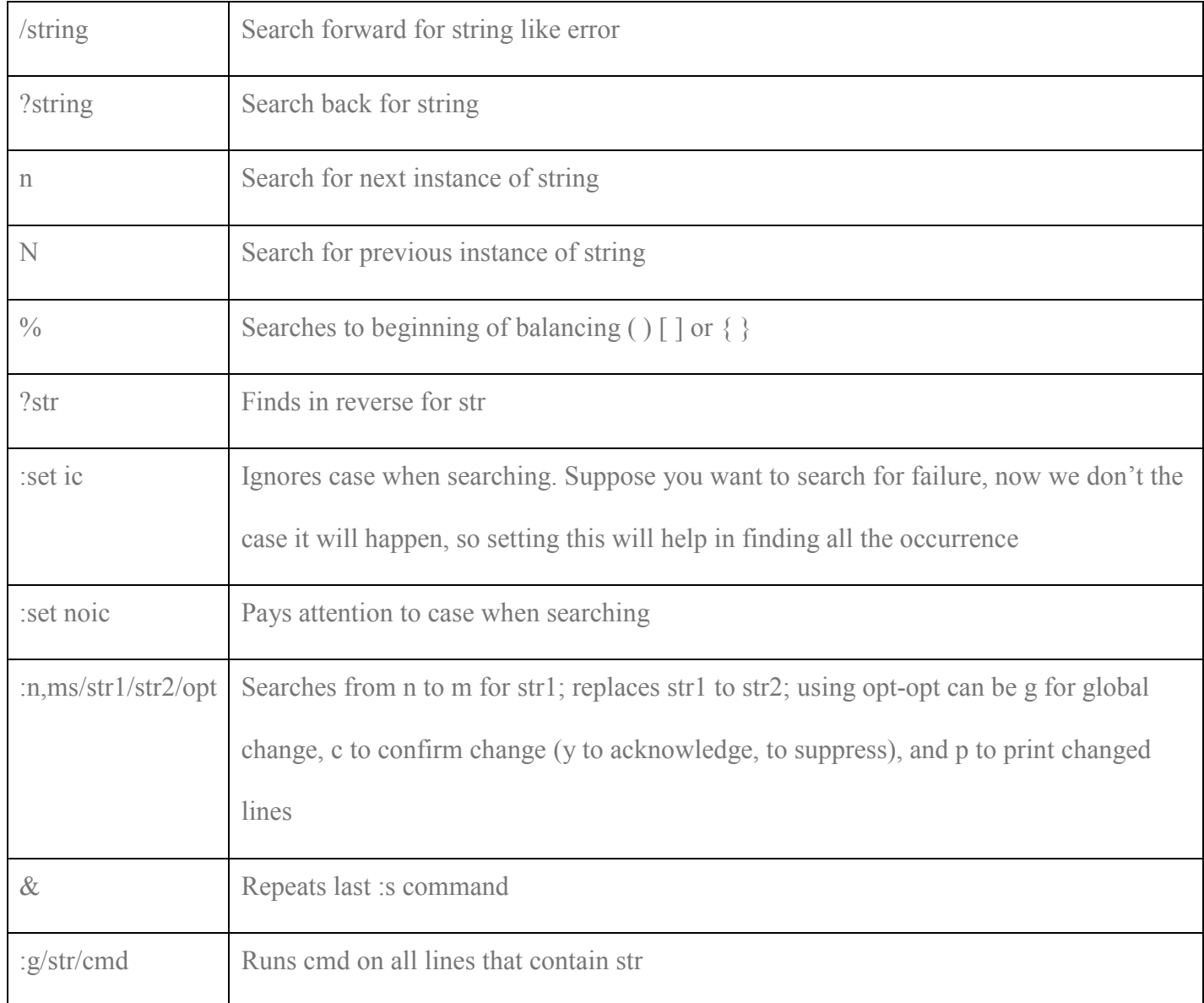

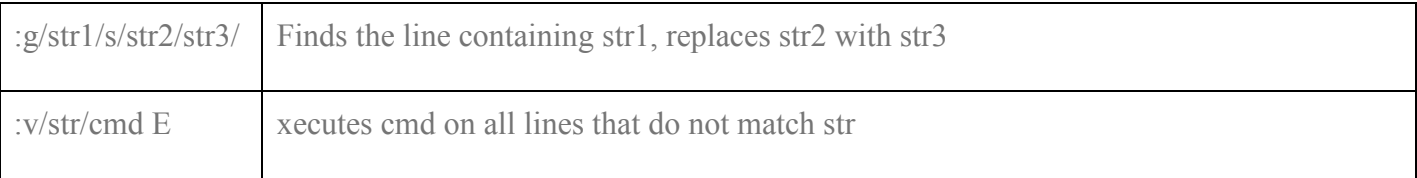

### Examples of Search Strings

A file x.txt is given, we do below search strings on it

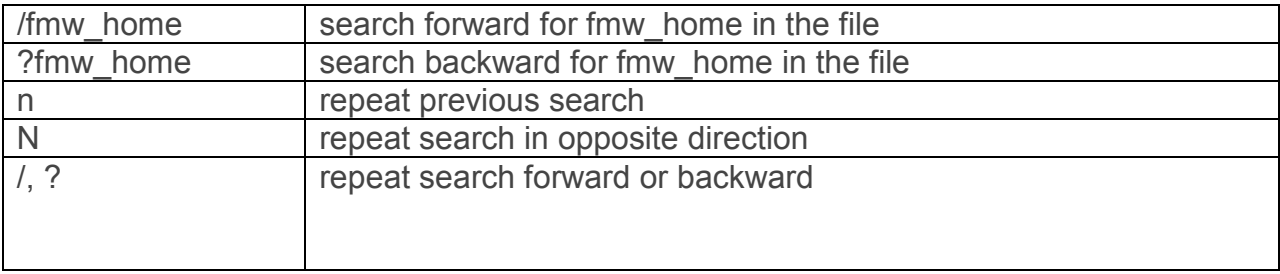

### Replace or Substitution

It is a very function which is used in vi. Many times you have to replace certain field with other, that time it is very useful

The search and replace function is accomplished with the :s command. It is commonly used in combination with ranges or the :g command (below).

:s/pattern/string/flags Replace pattern with string according to flags.

g Flag - Replace all occurrences of pattern

c Flag - Confirm replaces.

& Repeat last :s command

It can be used like this also :s, pattern, string, flags :s^pattern^string^flags

Examples of Replace

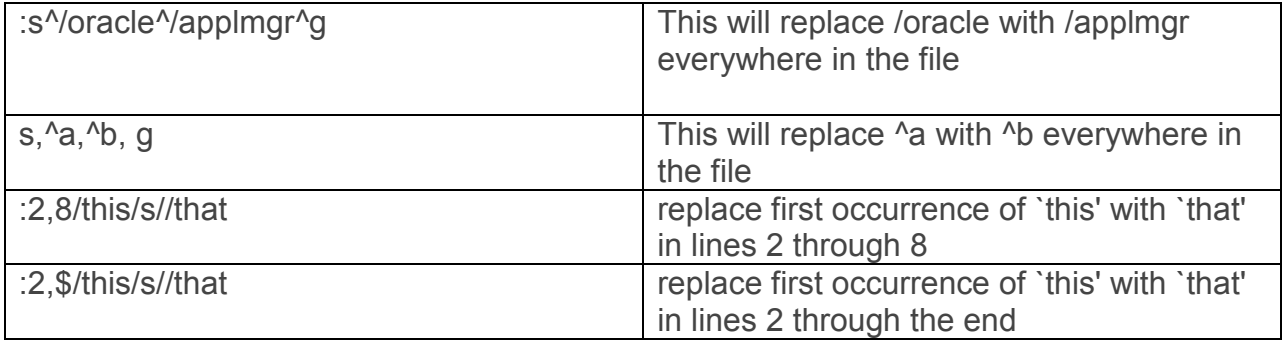

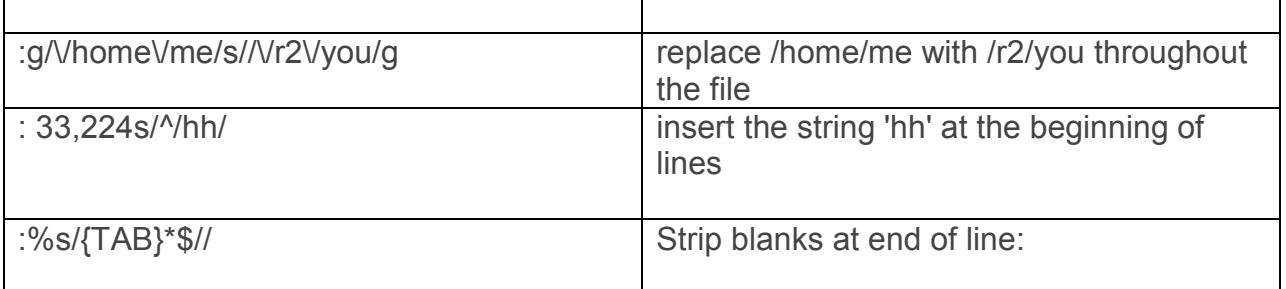

## **Ranges**

Ranges may precede most "colon" commands and cause them to be executed on a line or lines. For example :3,7d would delete lines 3-7. Ranges are commonly combined with the :s command to perform a replacement on several lines, as with :.,\$s/pattern/string/g to make a replacement from the current line to the end of the file. :n,m Range - Lines n-m :. Range - Current line :\$ Range - Last line :% Range - All lines in file

:g/pattern/ Range - All lines that contain pattern

## VI CHEAT SHEET FOR SHELL FUNCTIONS

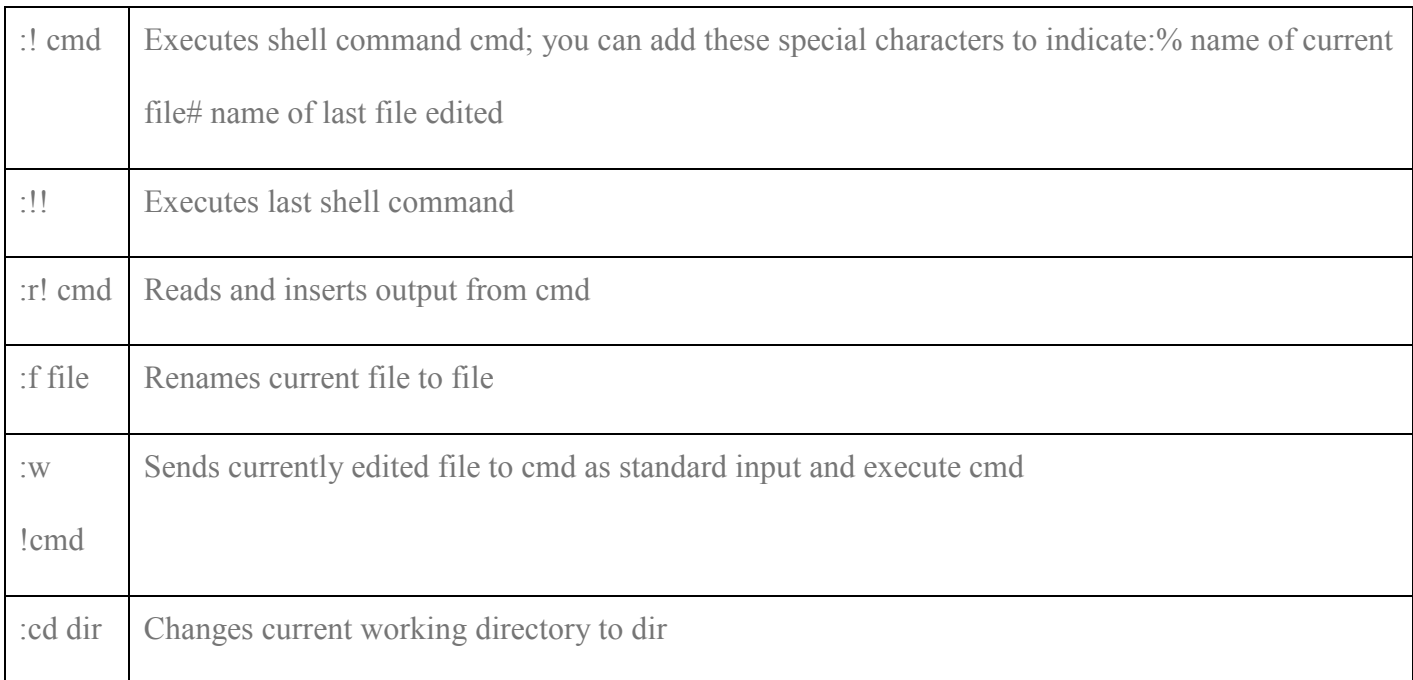

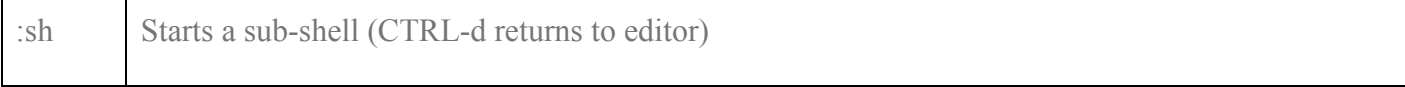

let us take the examples of Executing Unix commands in vi:

Any UNIX command can be executed from the vi command line by typing an "!" before the UNIX command.

Examples:

":!pwd" - shows your current working directory.

":r !date" - reads the results from the date command into a new line following the cursor. ":r !ls -1" - Place after the cursor, the current directory listing displayed as a single column.

CHEAT SHEET FOR VI EDITOR FOR FILES

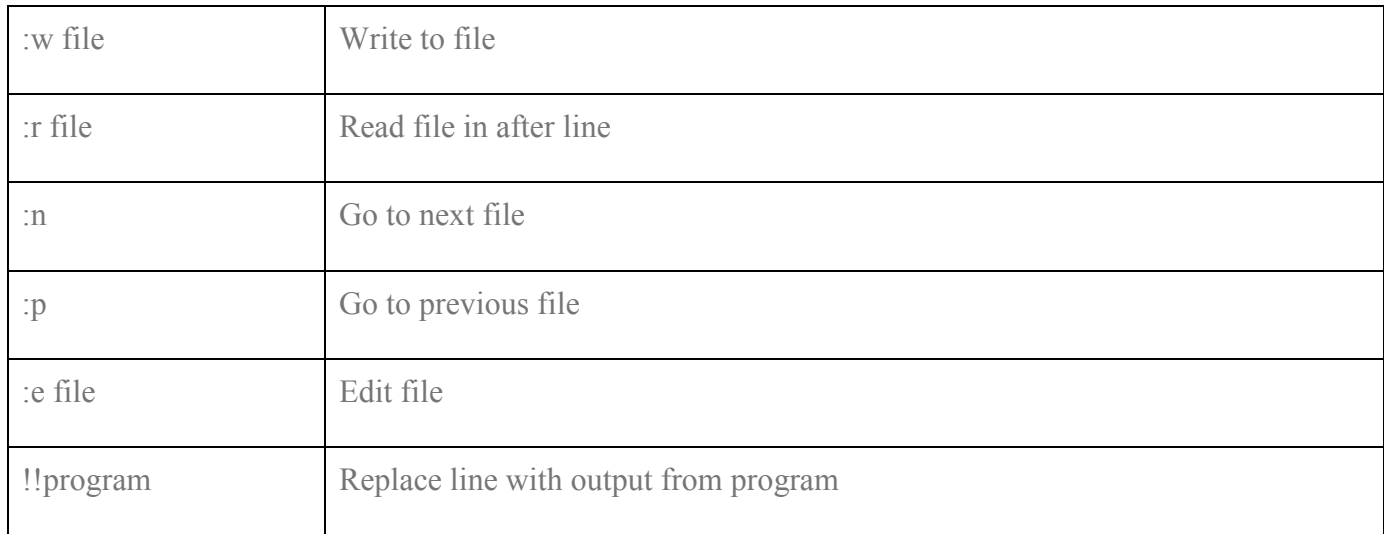

Editing multiple files: vi file1 file2 file3 :n Edit next file (file2) :n Edit next file (file3) :rew Rewind to the first file (file1)

### CHEAT SHEET FOR VI SETTINGS

Note: Options given are default.

To change them, enter type :set option to turn them on or :set nooptioni to turn them off. To make them execute every time you open VI, create a file in your HOME directory called .exrc and type the options without the colon (:) preceding the option :set ai Turns on auto indentation

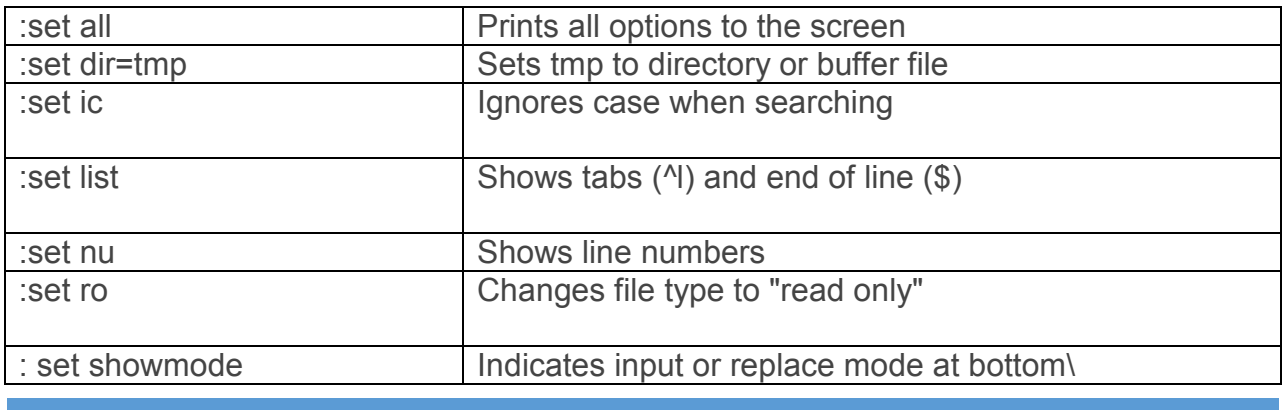

SOME OTHER COMMANDS

u - Undo the latest change.

U - Undo all changes on a line, while not having moved off it (unfortunately).

:u - Undo last substitution on line (only one)

^G - Give file name, status, current line number and relative position. :[x,y]s/

//g - Substitute (on lines x through y) the pattern

with ,`g' for `global' :nnpu paste after line nn